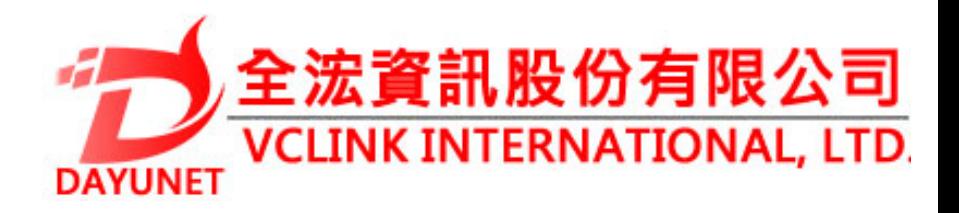

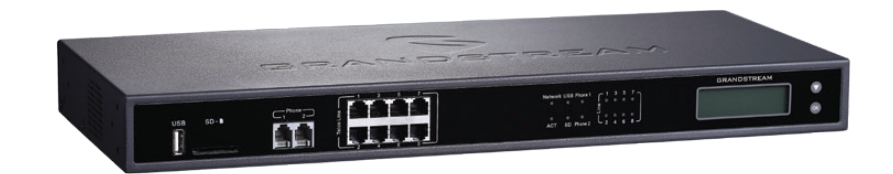

**22175 新北市汐止區新台五路一段99號16樓之2**

 **Tel:( 02 ) 2697-5198** 

**Fax:( 02 ) 2697-5196** 

**www.dayunet.com.tw**

**For Warranty and RMA information, please visit www.dayunet.com.tw**

# **UCM6208**

**IP PBX設備**

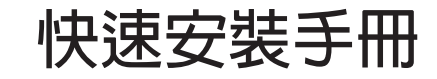

**UCM6208不預設對醫院,執法機構,醫療中 心 (急救服務)以及各種緊急服務的緊急通話 服 務。用戶必須自行設定緊急通話功能。用 戶必須自行購買SIP兼容的網絡電話服務,正 確的設定UCM6208使用該服務,並定期測試 您的配置以確保UCM6208如預期工作,否則 請購買傳統無線或有線電話服務來撥打緊急 通話。**

**Grandstream Networks 公司的UCM6208不 支持緊急通話服務。Grandstream Networks 公司、其管理者和員工以及其相關 機構對此所造成的任何索賠、損失或者損害 都不負有任何法律追究責任。在此,您將無 權對任何以及所有由於無法通過UCM6208撥 打緊急電話以及沒有遵照前段文字描述而造 成緊急通話失敗的事件提出訴訟。**

# **注意事項:**

- **1. 請不要拆卸或修改該設備**
- **2. 請不要使用第三方的電源適配器**
- **3. 請不要在超出0至40攝氏度的環境下使用該設備,請不要在超出-10至60攝氏度 的環境下存儲該設備**
- **4. 請不要將設備暴露在超出相對濕度10-90%範圍外的環境下**
- **5. 請不要在設備啟動未完成的時候或設備的軟件升級過程中斷開電源。如上所述 的操作會導致話機本身的程序損壞,進而造成設備無法啟動。**

## **產品概覽:**

**UCM6208是一款功能豐富、兼具創新的IP PBX設備。它採用先進的硬件平台,運 用強健的系統資源,為用戶提供了集語音、視頻、數據、傳真和監控設備需求的 統一解決方案。UCM6208融合了工業界領先的功能,安裝佈署方便,運行穩定可 靠,性價比高,是中小型企業理想的選擇。**

#### **設備包裝清單:**

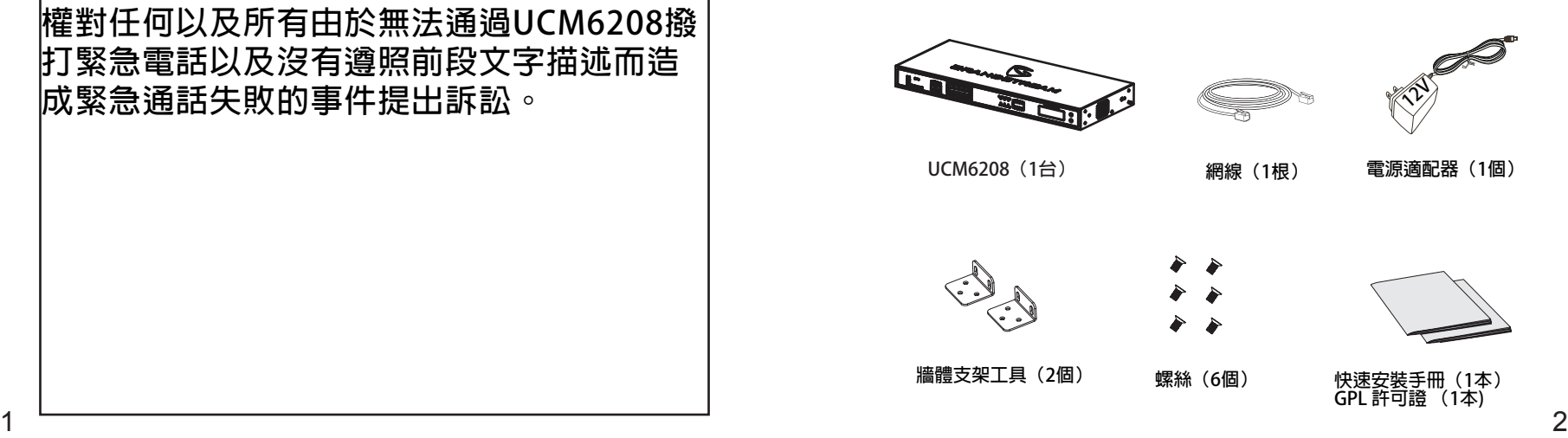

# **連接UCM6208:**

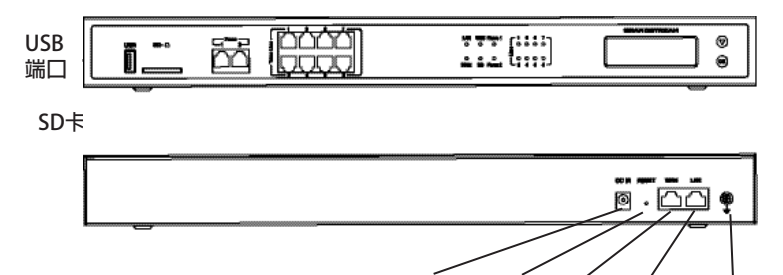

12V電源 重置 LAN端口WAN端口接地端

**1.用網線連接UCM6208的WAN端口;**

**2.將網線的另一端連接集線器或交換機上行鏈接的RJ-45網絡接口;**

**3.用12V電源適配器連接UCM6208電源接口和交流電源插座;**

**4.等待設備啟動。啟動完成後,UCM6208的LCD上將會顯示設備硬件信息;**

**5.等待設備網絡連接完成。連接成功後,UCM6208的WAN端口LED指示燈將會顯 示綠色,LCD將會顯示設備IP地址;** 

**6.(可選)連接PSTN電話線至UCM6208的FXO端口,連接模擬電話或者傳真線至 UCM6208的FXS端口。** 

## **使用UCM6208菜單按鍵:**

**1.按"下"鍵或"OK"鍵開始瀏覽菜單;**

**2.按"下"鍵瀏覽菜單各選項,按"OK"選擇菜單選項;**

**3.選擇菜單中的"Back"選項返回上一級菜單;**

**4.在菜單中空閒停留20秒後,LCD將會回到默認顯示。**

## **通過網絡界面配置UCM6208:**

**1.將電腦與UCM6208連接至同一網絡;**

**2.UCM6208正常啟動並成功連接網絡後,在LCD上確認UCM6208的IP地址;**

- **3.將UCM6208的IP地址以下列格式輸入在電腦的網絡瀏覽器上: http(s)://IP地址:端口 默認協議為HTTPS,默認端口為8089;**
- 4.UCM6208網絡登錄界面如下圖所示。默認用戶名和密碼均為"admin";
- **5.登錄後,用戶可以在網絡界面下配置SIP帳號、PSTN連接、SIP中繼、系統設 定等。欲獲取更多詳細信息,請在如下連結下載UCM6208用戶手冊: http://www.grandstream.com/support**

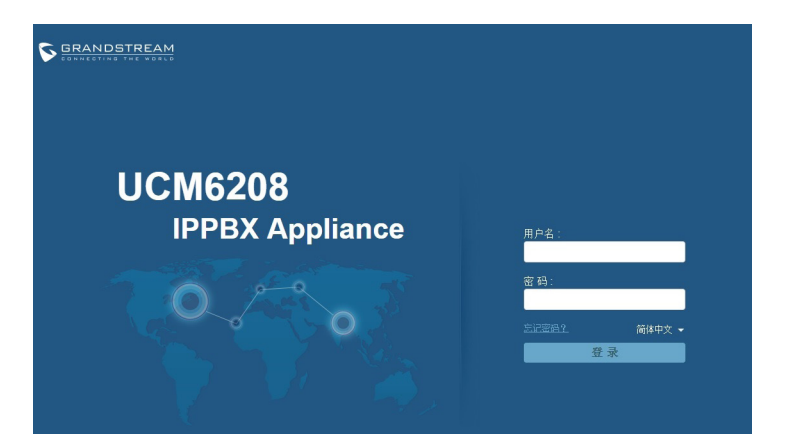